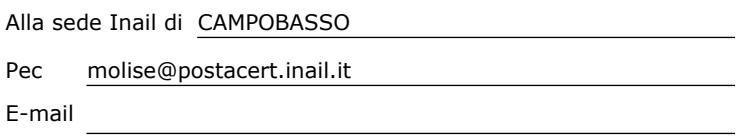

## **OGGETTO:** Richiesta di attribuzione "codice medico" e di abilitazione ai servizi on line Inail per i medici esterni.

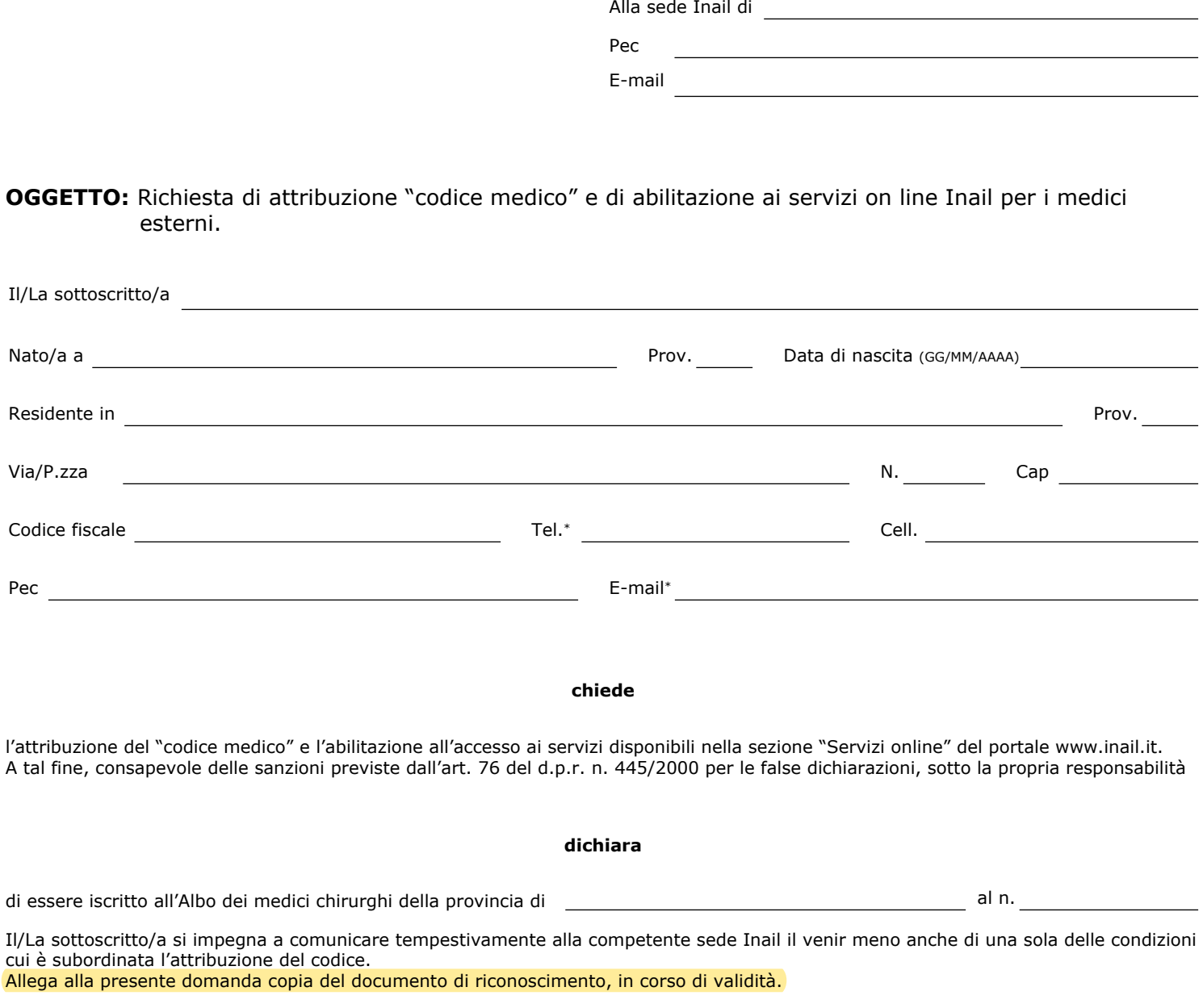

data (GG/MM/AAAA)

(Firma per esteso e leggibile)

\* Campo facoltativo

Tutela dei dati - il richiedente dichiara di essere stato informato sulle modalità e finalità del trattamento dei dati ai sensi dell'art. 13 del d.lgs. 196/2003 e s.m.i.. Ulteriori info: <https://www.inail.it/cs/internet/istituto/amministrazione-trasparente/altri-contenuti-dati-ulteriori/privacy.html>

## **Istruzioni per l'utilizzo del modulo**

Il modulo deve essere utilizzato per la richiesta delle credenziali necessarie all'accesso al servizio di rilascio della certificazione medica di infortunio e malattia professionale.

La domanda di abilitazione potrà essere presentata alternativamente:

- presso **le sedi territoriali Inail** allegando al modulo di richiesta compilato e firmato copia fronteretro del documento d'identità in corso di validità.

- in **via telematica**, con le seguenti modalità:

- Utente in possesso di Carta nazionale dei servizi (Cns), credenziali Inps, credenziali Spid o credenziali dispositive Inail: dovrà utilizzare, per l'invio della richiesta, il servizio *InailRisponde* disponibile nella sezione "Supporto" (o Contatti) del portale www.inail.it, utilizzando la categorizzazione "Prestazioni a tutela del Lavoratore – Assistenza ai servizi online – Registrazione ed autenticazione".
- Utente in possesso di credenziali generiche (Cittadino generico o medico competente): dovrà utilizzare, per l'invio della richiesta, l'apposito servizio online *"Richiedi credenziali dispositive"* presente sul portale istituzionale www.inai.it (My Home), utilizzando la categorizzazione "Prestazioni a tutela del lavoratore – Assistenza ai servizi online – Registrazione ed autenticazione".
- Utente sprovvisto di credenziali: dovrà, prioritariamente, registrarsi come "Utente generico/Cittadino" (Accedi ai servizi on line > Registrazione-Login > Istruzioni per l'accesso) ed utilizzare, per l'invio della richiesta, l'apposito servizio online *"Richiedi credenziali dispositive"* presente sul portale istituzionale www.inai.it, utilizzando la categorizzazione "Prestazioni a tutela del lavoratore – Assistenza ai servizi online – Registrazione ed autenticazione".

La domanda di abilitazione deve essere firmata e ad essa va allegata copia fronteretro del documento d'identità in corso di validità.

L'Istituto, ricevuta la richiesta telematica, provvederà al rilascio delle credenziali. In caso di mancata corrispondenza tra i dati anagrafici indicati nella domanda e quelli contenuti nel documento d'identità, l'utente riceverà una mail/Pec informativa con indicati i motivi di rifiuto della richiesta di attribuzione del proprio profilo.

In caso di urgenza si consiglia di richiedere l'abilitazione alla sede Inail territoriale più vicina.

## **Regole di riservatezza delle password**

È necessario adottare un comportamento di riservatezza per le credenziali di accesso al portale Inail.

Non è consentito:

- comunicare le credenziali di autenticazione (codice identificativo e password) o condividerle con altre persone;
- consentire a terzi l'accesso al sevizio con le proprie credenziali utente;
- accedere al servizio utilizzando le credenziali di un altro utente.